## SERVIMAT

## MISE À JOUR DÉMODULATEURS

## **Avant de commencer munissez-vous d'une clé usb ENTIEREMENT VIDE**

**<sup>1</sup>** Rendez-vous sur notre site internet www.antares-diffusion.com, dans l'onglet Téléchargement.

**<sup>2</sup>** Téléchargez le fichier correspondant au modèle de votre démodulateur.

**<sup>3</sup>** Ouvrez le fichier (.rar)

**<sup>4</sup>** Copiez et collez le ou les fichiers sur votre clé usb (TNTSAT= 2 fichiers; FRANSAT = 1 fichier).

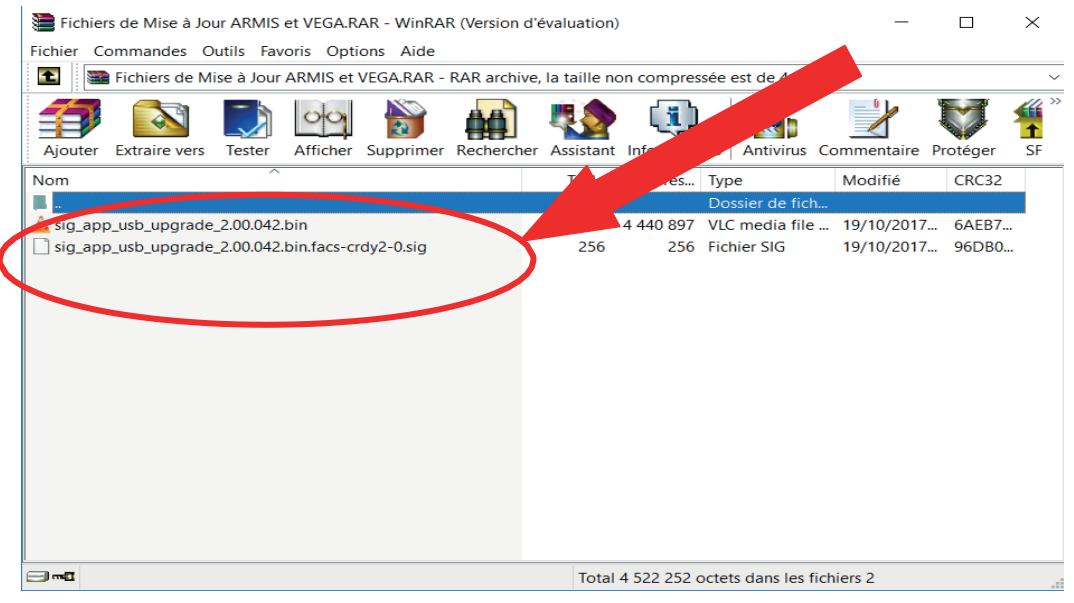

**<sup>5</sup>** Insérez la clé dans le port USB du démodulateur puis allumez-le. **6** Dans le menu du démodulateur :

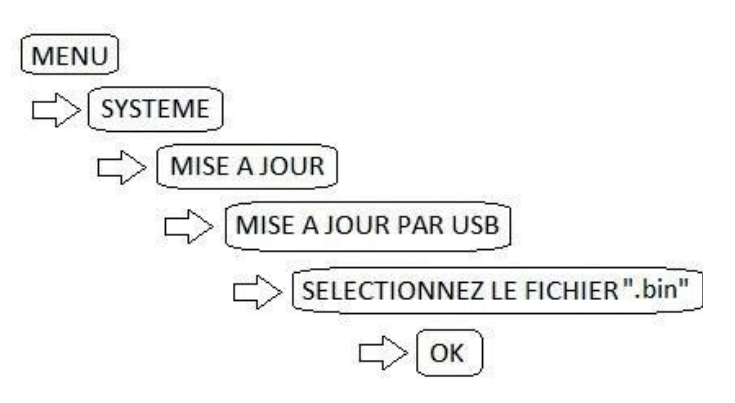

NOS PRODUITS SONT UNIQUEMENT VENDUS VIA NOTRE RÉSEAU D'EXPERTS, RÉGULIÈREMENT FORMÉS PAR NOS ÉQUIPES TECHNIQUES POUR TOUJOURS MIEUX VOUS CONSEILLER. POUR TOUTE INFORMATION OU RENSEIGNEMENT ADDITIONNEL SUR UN PRODUIT, VEUILLEZ CONTACTER VOTRE CONCESSIONNAIRE LE PLUS PROCHE. MERCI POUR VOTRE COMPREHENSION